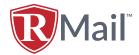

# **DKIM Request Form**

## **Account Information**

| Company Name                              | Domain               |
|-------------------------------------------|----------------------|
|                                           |                      |
| RPost Sales/Account Manager Contact Email | Tech Contact Email   |
|                                           |                      |
| Customer Status                           | Planned Go Live Date |
| New Customer                              |                      |
| Existing Customer                         |                      |
|                                           |                      |

# **DKIM Setup Instructions**

#### STEP 1: Implement DKIM using the following instructions.

- a. Note: This is the most used DNS server syntax; some DNS servers may require placing a "\" before the ";".
- b. Once complete, move on to STEP 2.

### STEP 2: Check the status record.

- a. Check the status of the Selector record by copying and pasting the link below into your browser.
- b. Before moving on to STEP 3, make sure the TXT record on DNS Watch matches the one provided in STEP 1.

#### STEP 3: Send a test RMail message for confirmation.

- a. Send a test Track & Prove or Encrypted email to <a href="mailto:dkim@rpost.com">dkim@rpost.com</a> and Cc your RMail representative.
- b. An RMail technical advisor will confirm the setup was successful by email typically within 48-hours of receiving the test RMail message.